Copyright© 2012 EIZO NANAO CORPORATION All rights reserved.

안전과 효과적인 사용을 위해 PRECAUTIONS(주의사항), 본 설치 가이드 및 CD-ROM에 저장된 사용설명서를 꼭 읽으십시오.

중요

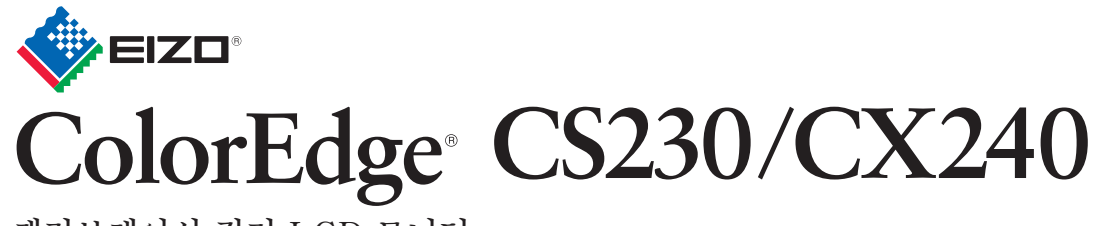

**설치 가이드 캘리브레이션 컬러 LCD 모니터**

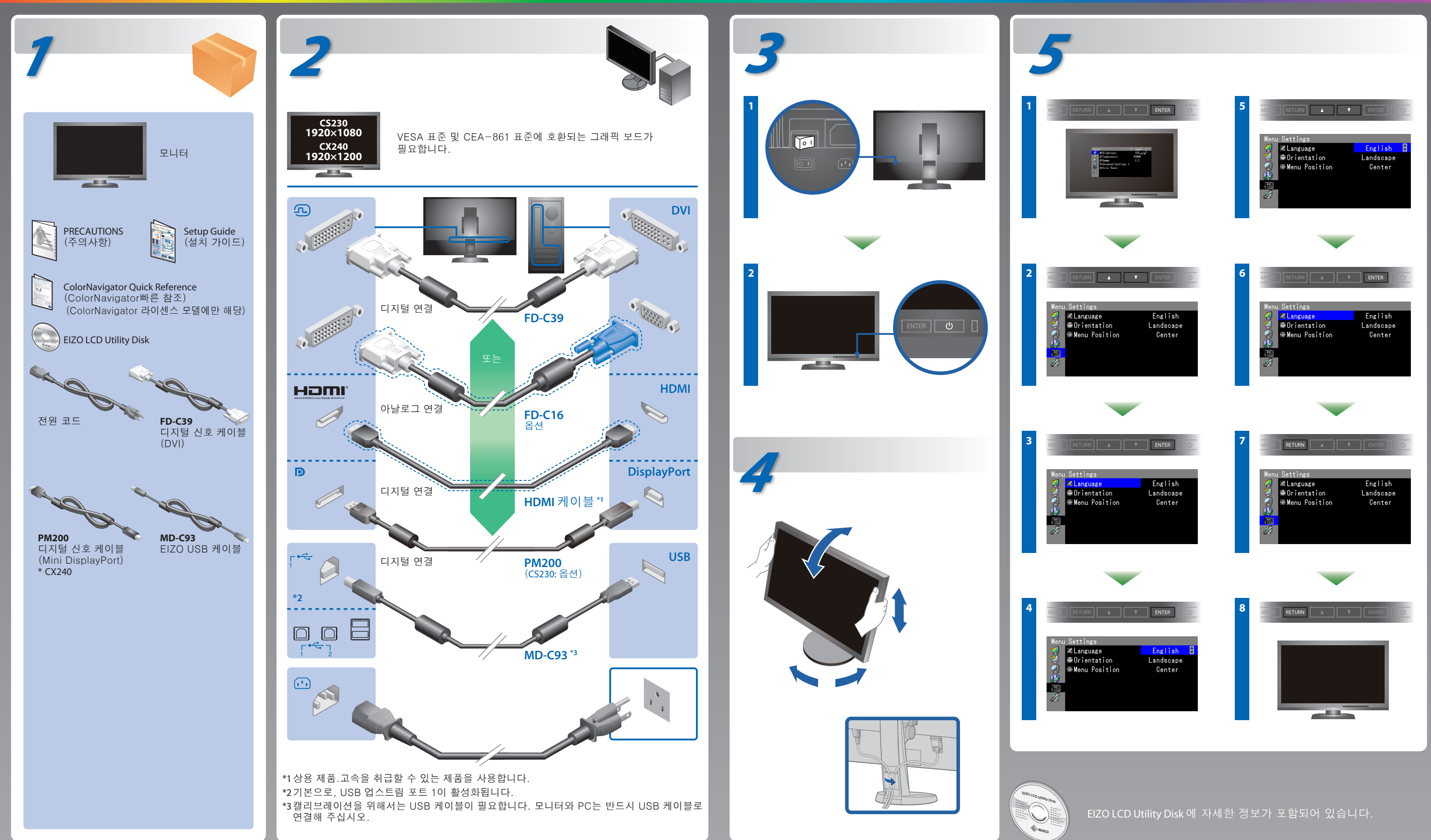

## **ColorNavigator** (ColorNavigator 라이센스 모델에만 해당)

\*ColorNavigator를 사용하려면 ColorNavigator에 대한 라이센스가 필요합니다. ColorNavigator 라이센스에 대한 자세한 내용은 CD-ROM의 모니터 사용 설명서를 참조하십시오.

# **SelfCorrection**

# **화상이 표시되지 않는 문제**

(ColorNavigator 라이센스 모델에만 해당) **Tips**

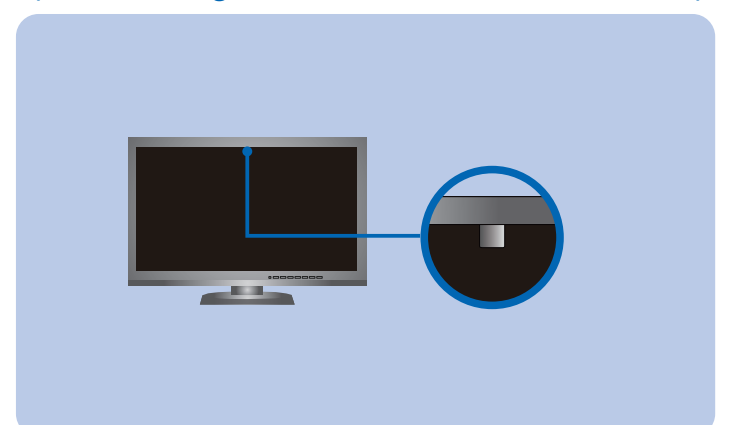

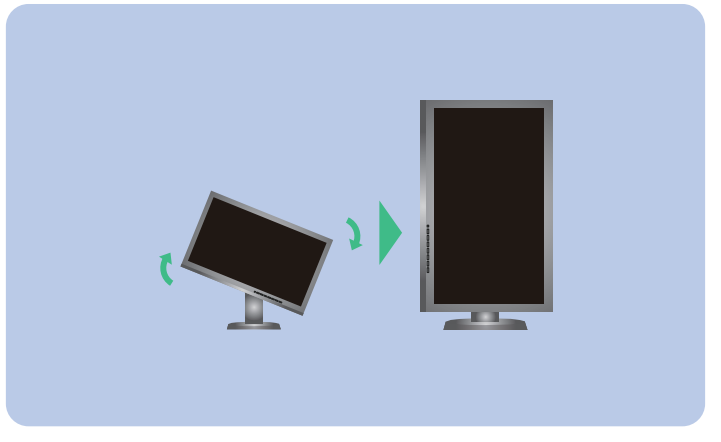

다음의 해결 방법을 이행한 후에도 모니터에 화상이 표시되지 않으면, 가까운 EIZO 대리점에 문의하십시오.

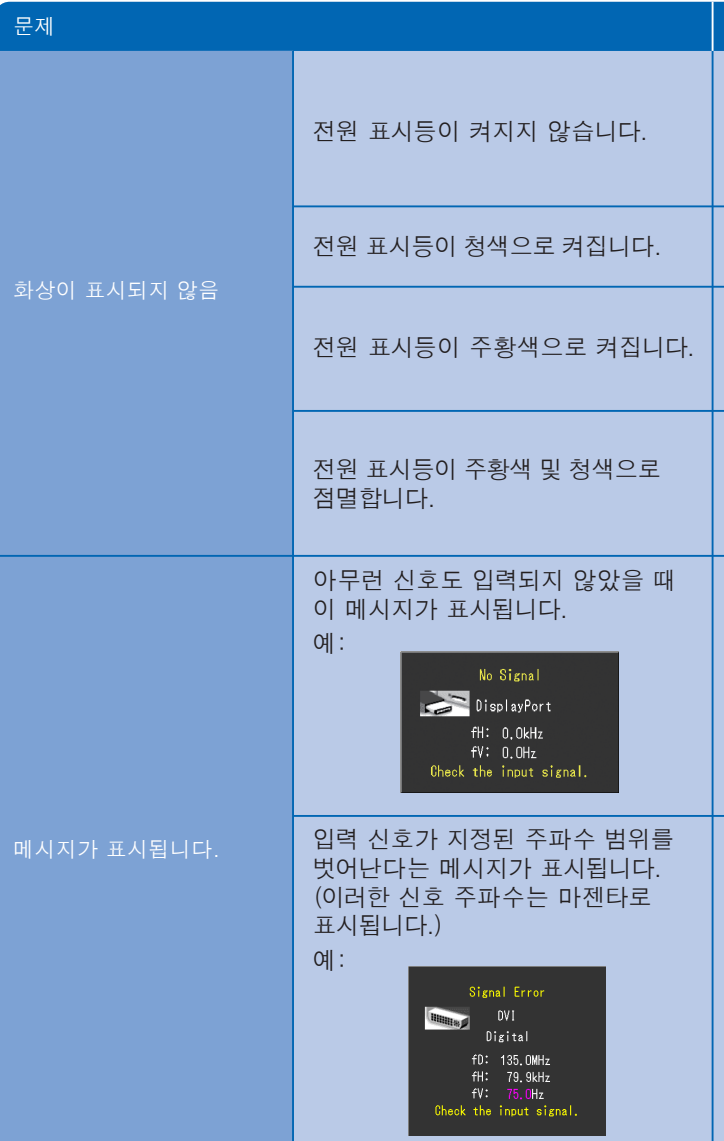

Hinweise zur Auswahl des richtigen Schwenkarms für Ihren Monitor<br>Dieser Monitor ist für Bildschirmarbeitsplätze vorgesehen. Wenn nicht der zum Standardzubehör gehörige-<br>Schwenkarm verwendet wird, muss statt dessen ein geei

- 
- Der Standfuß muß den nachfolgenden Anforderungen entsprechen:<br>1) Der Standfuß muß eine ausreichende mechanische Stabilität zur Aufnahme des Gewichtes vom<br>1) Bildschirmgerät und des spezifizierten Zubehörs besitzen. Das Gew
- 
- höher als die Augenhöhe eines Benutzers in sitzender Position ist.<br>c) Im Fall eines stehenden Benutzers muß die Befestigung des Bildschirmgerätes derart erfolgen, daß die<br>Höhe der Bildschirmmitte über dem Boden zwischen 13
- 
- 
- 
- nach hinten > 5°).<br>
e) Der Standfuß muß die Möglichkeit zur Drehung des Bildschirmgerätes besitzen (max.±180°). Der<br>
maximale Kraftaufwand dafür muß weniger als 100 N betragen.<br>
f) Der Standfuß muß in der Stellung verharre

**Hinweis zur Ergonomi**e :<br>Dieser Monitor erfüllt die Anforderungen an die Ergonomie nach EK1-ITB2000 mit dem Videosignal, 1920 × 1080<br>(CS230) / 1920 × 1200(CX240) Digital Eingang und mindestens 60,0 Hz Bildwiederholfreque

"Maschinenlärminformations-Verordnung 3. GPSGV:<br>Der höchste Schalldruckpegel beträgt 70 dB(A) oder weniger gemäss EN ISO 7779"

### 원인 및 해결 방법

- 전원 코드가 올바르게 연결되어 있는지 확인합니다.
- 주 전원 스위치를 켭니다.
- $\cdot$  <sup>+</sup> 를 누릅니다.
- 주 전원을 끈 다음, 몇 분 뒤에 다시 켭니다.
- 조정 메뉴에서 "Brightness"(밝기)및/또는 "Gain"(게인) 을 늘립니다.
- SIGNAL 를 사용하여 입력 신호를 전환합니다.
- 마우스나 키보드로 조작합니다.
- PC가 켜져 있는지 확인합니다.
- DisplayPort / HDMI 접속을 사용하는 장치에 문제가 있습니다. 문제를 해결하고 모니터 전원을 껐다가 다시 켜십시오. 상세한 내용은 DisplayPort / HDMI 접속을 사용하는 장치의 사용 설명서를 참조하십시오.
- 일부 PC의 경우 전원을 켠 후 곧바로 신호가 출력되지 않기 때문에 메시지가 표시된 채로 있을 수 있습니다.
- PC가 켜져 있는지 확인합니다.
- 신호 케이블이 올바르게 연결되어 있는지 확인합니다.
- SIGNAL를 사용하여 입력 신호를 전환합니다.
- 모니터의 해상도 및 수직 스캔 주파수를 만족하도록 PC가 구성되어 있는지 확인해 주십시오.
- PC를 다시 부팅합니다.
- 그래픽 보드의 유틸리티 소프트웨어를 사용하여 모드를 적절히 변경합니다. 자세한 내용은 그래픽 보드의 설명서를 참조하십시오. fD: 도트 클록 (디지털 신호 입력의 경우에만 표시됨) fH: 수평 스캔 주파수 fV: 수직 스캔 주파수

**EIZO LCD Utility Disk**

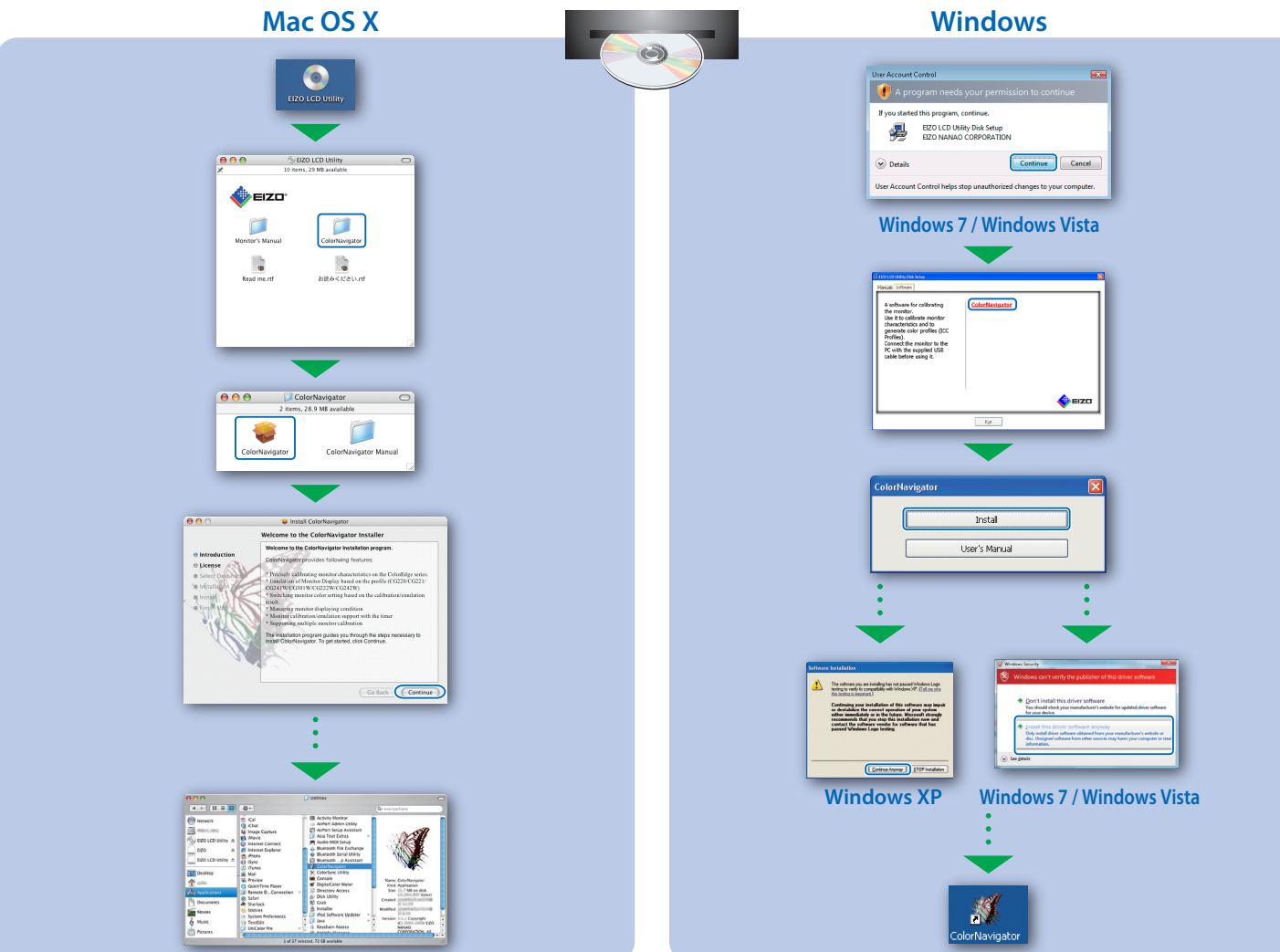

• 조작 설명에 대해서는 "빠른 참조"와 ColorNavigator 사용 설명서(CD-ROM에 저장)를 참조해 주십시오. (ColorNavigator 라이센스 모델에만 해당)

• SelfCorrection 상세한 정보는 CD-ROM의 모니터 사용자 메뉴얼을 참조하십시오.